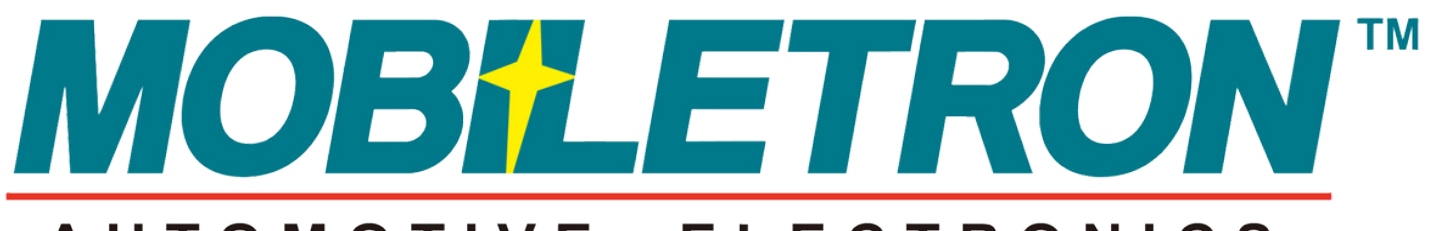

### AUTOMOTIVE ELECTRONICS

## **ПРОСТЫХ ШАГА К ИСПОЛЬЗОВАНИЮ ДАТЧИКОВ TPMS**

**ТРИ**

**УСТАНОВКА ДАТЧИКА TPMS**

**ПРОГРАММИРОВАНИЕ ДАТЧИКА MORE**

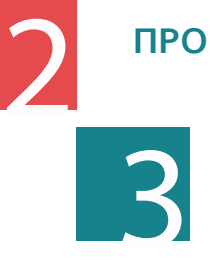

1

**ПЕРЕОБУЧЕНИЕ СИСТЕМЫ TPMS**

**WWW.TPMSZONE.CO.UK**

## 1 **УСТАНОВКА ДАТЧИКА TPMS**

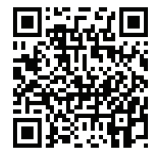

Процедура установки универсального дат MORE аналогична установке нашего датчика типа Direct-Fit. Для просмотра обучающего ролика по установке датчика отсканируйте QR-код.

Наши универсальные датчики и датчики Direct-Fit устанавливаются абсолютно одинаково. Процедура их установки проста и в точности совпадает с процедурой установки оригинальных датчиков. Выполните 6 приведенных ниже простых действий:

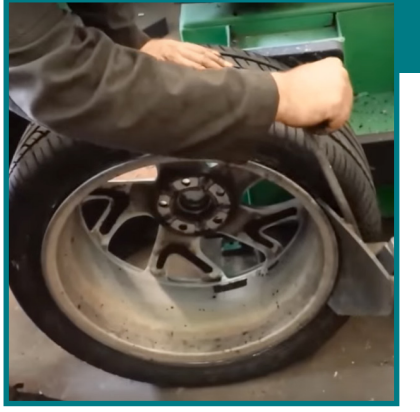

Извлеките ниппель и стравите воздух из шин. Установите колесо на станок для замены шин и разбортируйте его с обеих сторон. Датчик должен располагаться с противоположной стороны от места разбортировки.

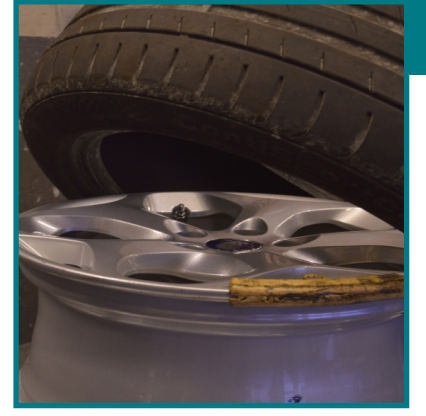

Установите колесо на поворотную площадку и снимите шину. После этого датчик можно снять.

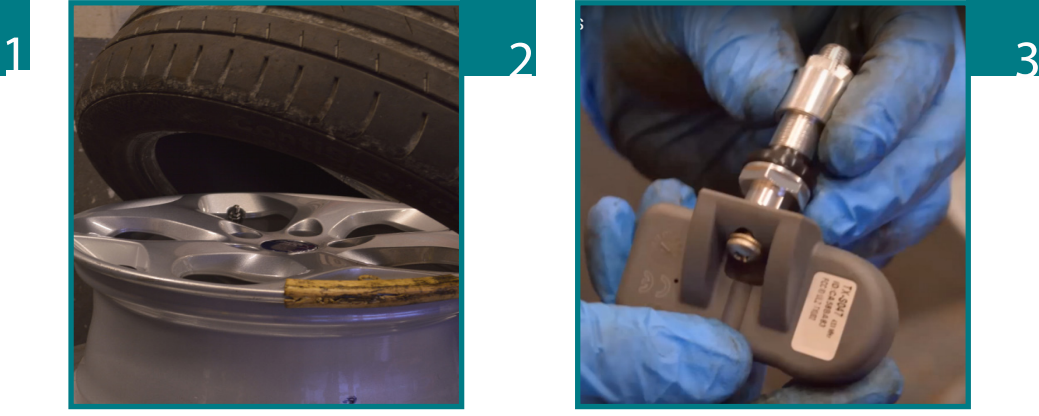

После снятия оригинального датчика очистите отверстие клапана от грязи. Запрограммируйте новый датчик (если имеется возможность, см. ЭТАП 2). После этого установите новый клапан и датчик в отверстие и закрепите его шайбой и гайкой. Затяните гайку с усилием 4 Н·м.

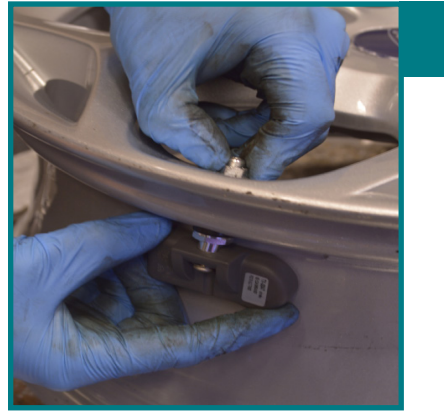

Установите корпус датчика с противоположной стороны от клапана. Вручную вверните крепежный винт и затяните его с усилием 2,2 Н·м.

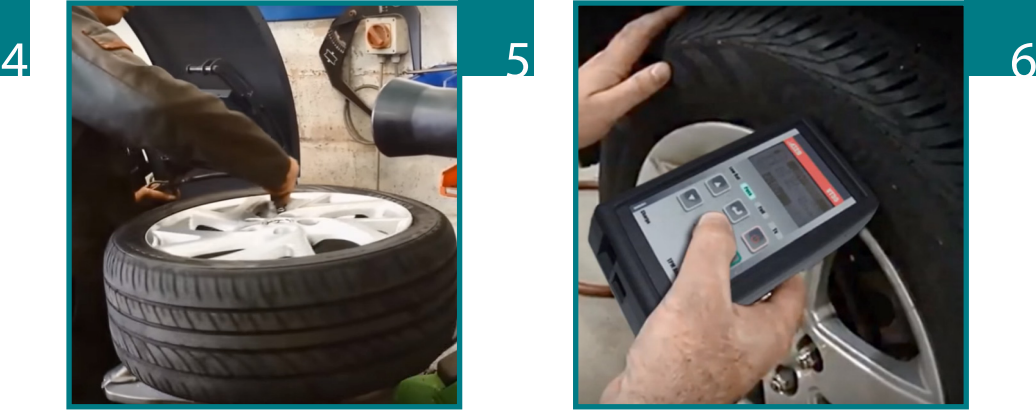

Установите покрышку обратно. Во избежание повреждения датчика не допускайте его соприкосновения с шиной. Теперь шину с датчиком TPMS можно накачать до нужного давления.

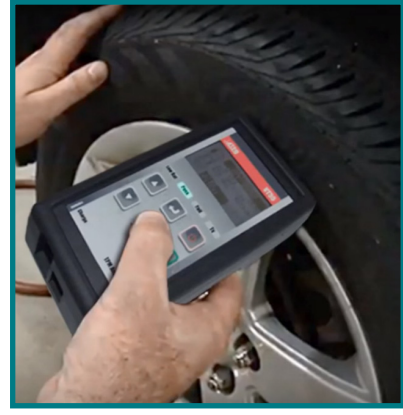

После этого выполните стандартную процедуру перепрограммирования бортового компьютера, предусмотренную производителем. **(см. руководство по эксплуатации автомобиля)** Более подробную информацию см. в разделе «ЭТАП 3».

# 2 **ПРОГРАММИРОВАНИЕ ДАТЧИКА MORE**

Датчик MORE и программатор очень просты в эксплуатации. Датчики можно запрограммировать, выполнив всего 10 простых действий, благодаря чему снижается время установки:

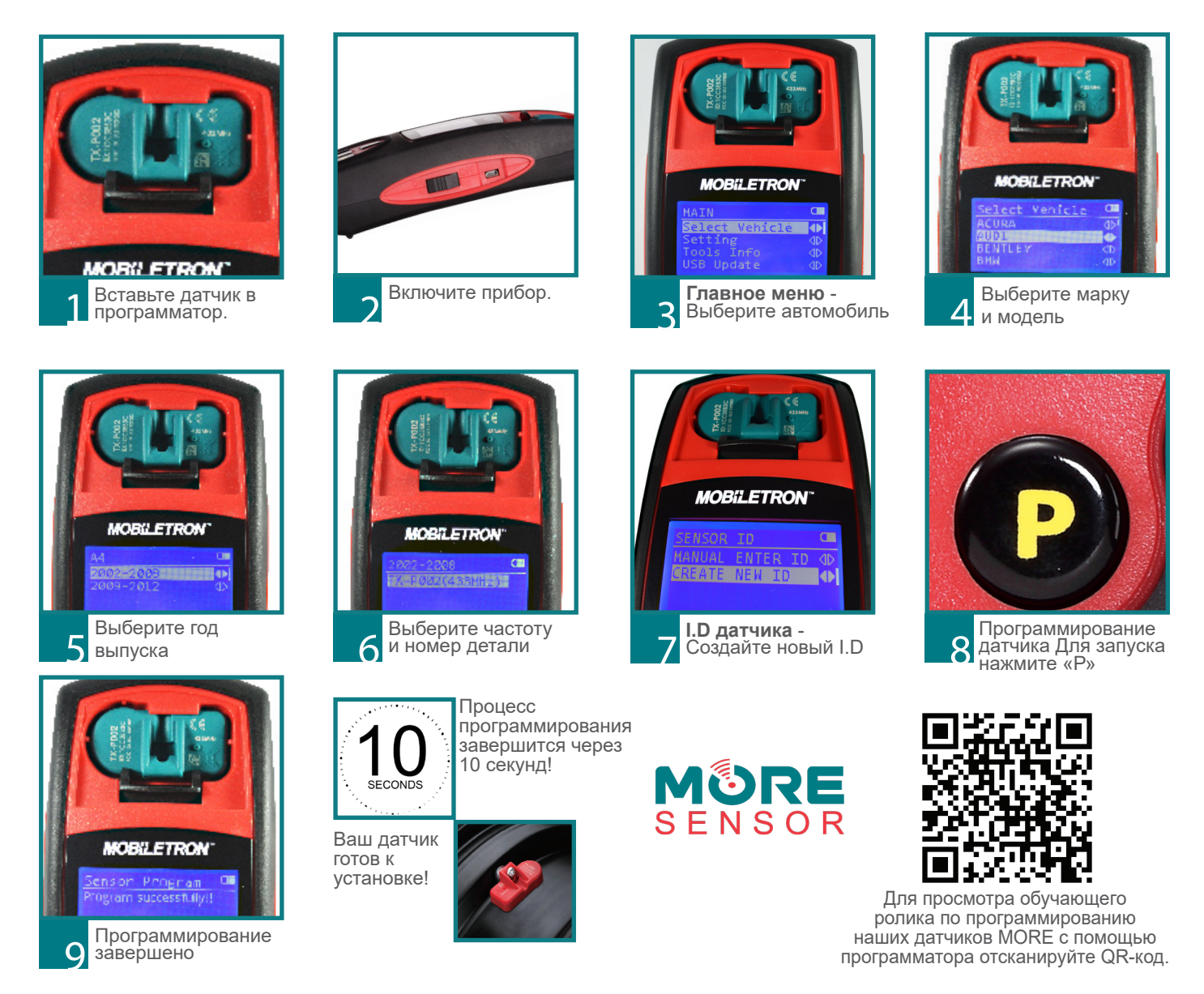

# 3 **ПЕРЕОБУЧЕНИЕ СИСТЕМЫ TPMS**

При установке нового датчика TMPS вам потребуется ввести в бортовой компьютер автомобиля ID нового датчика. Не смотря на то, что процедуры переобучения бортового компьютера могут различаться в зависимости от производителя, их можно разделить на три основные категории.

**Три способа переобучения бортового компьютера:**

Стационарная процедура переобучения позволяет заносить ID новых датчиков в бортовой компьютер без необходимости движения автомобиля. Для выполнения этой процедуры потребуется инструмент для активации TPMS, а также перевод бортового компьютера в режим переобучения с помощью диагностического сканера или соответствующего пункта меню самого компьютера. После включения нужного режима автомобиль с помощью сигналов, исходящих от каждого датчика, по очереди определяет их расположение.

## СТАЦИОНАРНЫЙ ПОМОЩЬЮ OBD АВТООБУЧЕНИЕ

Для ввода ID нового датчика напрямую в бортовой компьютер с помощью OBD требуется диагностический сканер системы TPMS, такой как ATEQ, VT46, VT56 или Mobiletron PT46. Сначала пользователю потребуется по очереди отсканировать каждый датчик TPMS с помощью специального сканера. После этого сканер нужно подключить к диагностическому порту бортового компьютера и ввести новые ID, следуя инструкциям, отображающимся на экране устройства.

### **Плюсы**

Для переобучения на автомобиле не нужно никуда ехать.

#### **Минусы**

В некоторых случаях для запуска процедуры переобучения бортового компьютера может потребоваться отправка автомобиля к дилеру. Для выполнения переобучения бортового компьютера требуется диагностический сканер системы TPMS.

#### **Плюсы**

Новый ID можно ввести в бортовой компьютер без необходимости вождения автомобиля. Переобучение выполняется очень быстро. Сразу после начала процедуры загорается предупреждающий индикатор.

#### **Минусы**

Для выполнения переобучения бортового компьютера требуется диагностический сканер системы **TPMS** 

Автоматическое переобучение самый распространенный способ переобучения бортового компьютера Эта процедура чаще всего используется на новых автомобилях, поскольку это значительно облегчает самостоятельную замену датчиков клиентами. Для ввода новых ID в бортовой компьютер потребуется просто немного проехать на нем после установки датчиков. Зачастую автомобиль способен одновременно записать ID как одного, так и нескольких датчиков без необходимости использования диагностического сканера.

### **Плюсы**

Очень простая процедура переобучения. Требуется выполнить всего несколько действий. (Диагностический сканер системы TPMS не требуется.)

#### **Минусы**

Для отключения индикатора TPMS необходимо проехать на автомобиле определенное расстояние. Помните, что в некоторых автомобилях могут использоваться два разных типа переобучения бортового компьютера.